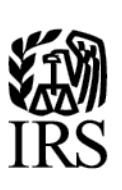

# <span id="page-0-0"></span>**Publication 1239**

Specifications for Electronic Filing of Form 8027, Employer's Annual Information Return of Tip Income and Allocated Tips

**For Tax Year 2017**

# <span id="page-2-0"></span>**Table of Contents**

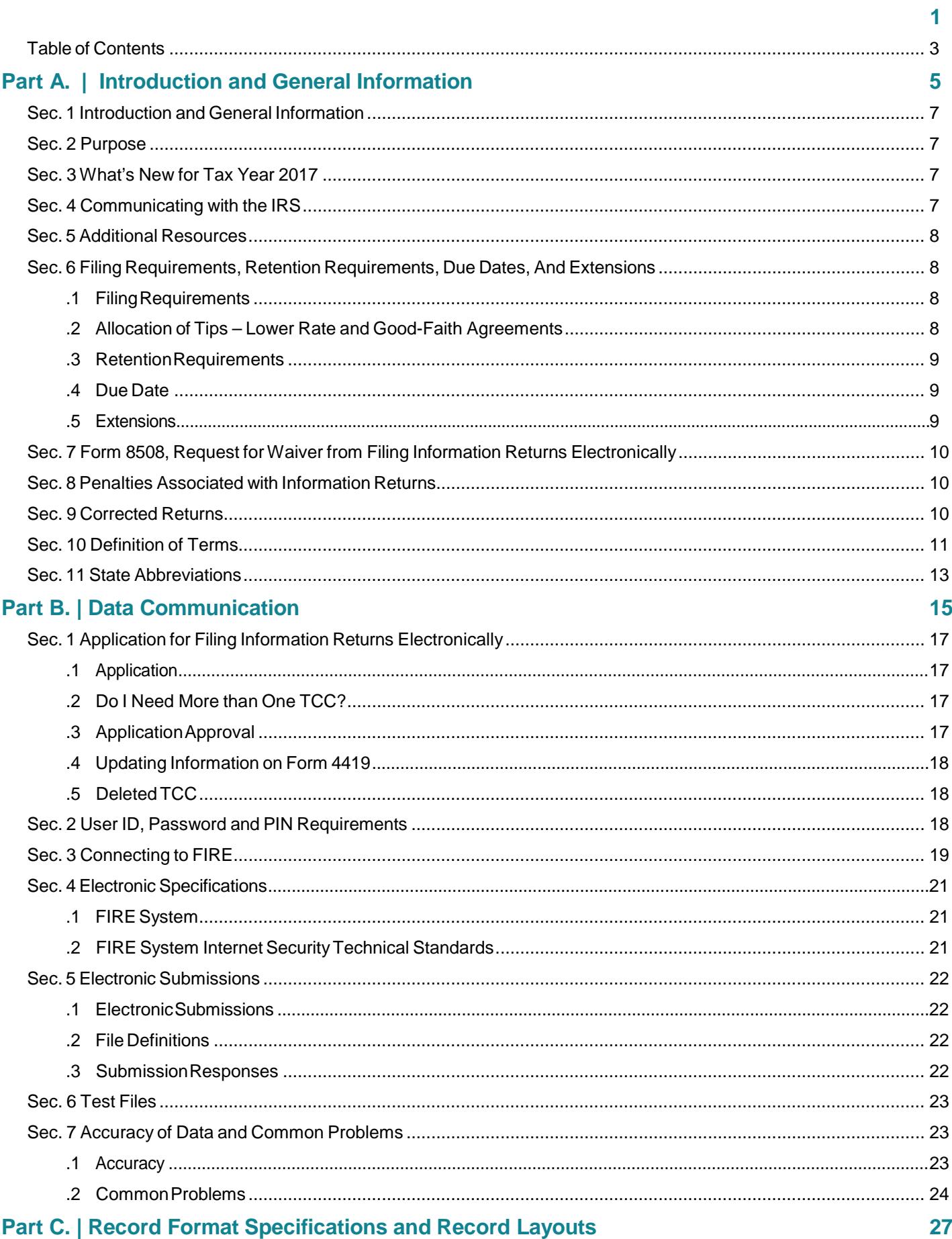

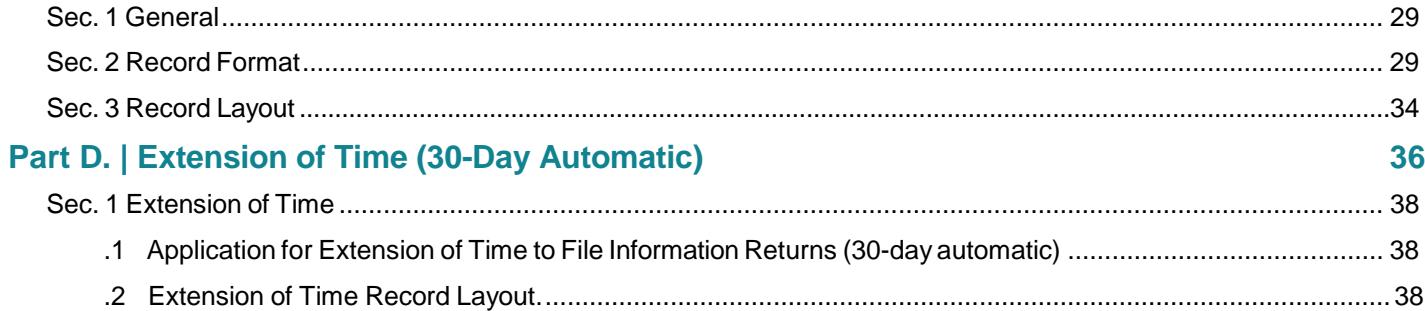

<span id="page-4-0"></span>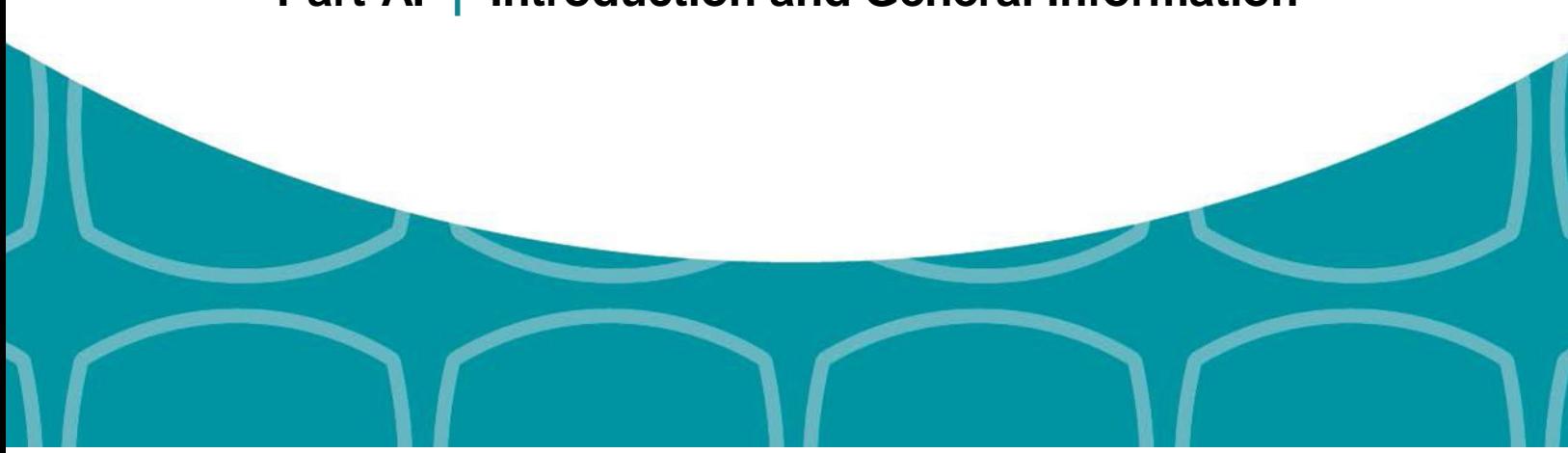

# **Part A. | Introduction and General Information**

# <span id="page-6-0"></span>**Sec. 1 Introduction and General Information**

This publication outlines the communication procedures, record format, validation criteria, and errors associated with the electronic filing of Form 8027, *Employer's Annual Information Return of Tip Income and Allocated Tips*.

The file specifications and record layouts should be used in conjunction with the following:

• [Instructions](https://www.irs.gov/pub/irs-pdf/i8027.pdf) for Form 8027, *Employer's Annual Information Return of Tip Income and Allocated Tips*

## <span id="page-6-1"></span>**Sec. 2 Purpose**

The purpose of this publication is to provide the specifications for electronically filing Form 8027, *Employer's Annual Information Return of Tip Income and Allocated Tips*, with the Internal Revenue Service*.* This publication must be used to prepare and transmit current and prior year information returns electronically.

Generally, the boxes on the paper forms correspond with the fields used for the electronic file; however, if the form and field instructions do not match, the guidance in this publication supersedes the form instructions. Electronic reporting of information returns eliminates the need for electronic filers to file paper forms with the IRS. Do not file paper forms with the IRS for any forms filed electronically as this will result in duplicate filing that may result in penalty notices.

# <span id="page-6-2"></span>**Sec. 3 What's New for Tax Year 2017**

1. Publication 1239 is updated to reflect the current four-digit reporting year, 2017.

The Payment Year must be updated with the four digit-reporting year (2016 to 2017), unless reporting prior year data.

- 2. The FIRE Production System will be down from 6 p.m. ET December 8, 2017, through January 7, 2018, for yearly updates. A controlled launch is scheduled for January 8-10, 2018, from 8 a.m. ET to 4 p.m. ET. The FIRE Production System will be available on January 16, 2018. An alert will be posted on the FIRE webpage if the system is available prior to January 16, 2018.
- 3. The FIRE Test System is available from November 1, 2017, through 6 p.m. ET December 8, 2017, and January 2, 2018, through August 31, 2018.
- 4. Beginning November 2, 2017, FIRE accounts will be required to establish a secret phrase to assist in resetting of passwords for the FIRE systems (Production and Test). Refer to [Pub.1220](http://core.publish.no.irs.gov/pubs/pdf/p1220--2017-09-00.pdf) for additional information about the new FIRE feature – secret phrase.

## <span id="page-6-3"></span>**Sec. 4 Communicating with the IRS**

#### **Assistance is available year-round, Monday through Friday, to payers, transmitters, and employers for the followingissues:**

- Questions from the payer and transmitter community relating to the correct preparation and filing (electronic or paper) of information returns (Forms 1096, 1097, 1098, 1099, 3921, 3922, 5498, 8596, and W-2G).
- Questions related to electronic filling of Form 1042-S, *Foreign Person's U.S. Source Income Subject to* Withholding, Form 8027, *Employer's Annual Information Return of Tip Income and Allocated Tips*, and Form 8955-SSA, *Annual Registration Statement Identifying Separated Participants with Deferred Vested Benefits*.
- General Instructions for Forms W-2, *Wage and Tax Statement*, andW-3, *Transmittal of Wage and Tax Statements*.
- Notice CP2100, *Please Check Your Backup Withholding List*.
- Notice 972CG, *A Penalty is Proposed for Your Information Returns*.

Contact the IRS at:

- 866-455-7438 (toll-free)
- 304-263-8700(International) (Not toll-free)
- 304-579-4827 for Telecommunications Device for the Deaf (TDD) (Not toll-free)

The IRS address for filing information returns electronically (FIRE) is [https://fire.irs.gov/.](https://fire.irs.gov/) The address to send a test file electronicallyi[shttps://fire.test.irs.gov/.](https://fire.test.irs.gov/)

To address questions on electronic filing of information returns, you may send an email to [fire@irs.gov.](mailto:fire@irs.gov) Include the company name and the electronic filename when sending emails concerning specific file information. Do not include tax identification numbers (TINs) or attachments in email correspondence as electronic mail is not secure.

You can also mail general inquiries regarding the filing of information returns and your comments or suggestions regarding this publication to:

InternalRevenue Service 230 Murall Drive, Mail Stop 4360 Kearneysville,WV 25430

## <span id="page-7-0"></span>**Sec. 5 Additional Resources**

Additional information for paper and electronic filing of [Form](https://www.irs.gov/pub/irs-pdf/f8027.pdf) 8027 is available at [www.irs.gov.](http://www.irs.gov/) Use Keywords "Form 8027". Information Returns resources are found using Keywords ["Information](https://www.irs.gov/businesses/small-businesses-self-employed/information-return-reporting) Return Reporting" Tax [Topic](https://www.irs.gov/taxtopics/tc761.html) 761 at irs.gov provides information for Tips - Withholding and Reporting.

## <span id="page-7-4"></span><span id="page-7-1"></span>**Sec. 6 Filing Requirements, Retention Requirements, Due Dates, And Extensions**

### <span id="page-7-2"></span>**1. Filing Requirements**

Employers must annually report to the IRS receipts and tips from their large food or beverage establishments. Employers use Form 8027 to report that information. In addition, employers use Form 8027 to determine allocated tips for tipped employees. Filers of Form 8027 may be required to file electronically. Treasury Regulation Section [301.6011-2](https://www.gpo.gov/fdsys/pkg/CFR-2016-title26-vol20/pdf/CFR-2016-title26-vol20-sec301-6011-2.pdf) provides that any person; who is required to file 250 or more information returns during the calendar year, must file such returns electronically. A person includes a corporation, partnership, individual, estate or trust. The 250 or more requirement applies separately for each type of return and separately to each type of corrected return. See Part A. Sec. 7, *Form [8508,](https://www.irs.gov/pub/irs-pdf/f8508.pdf) Request for Waiver from Filing Information Returns Electronically*, if you are required to file electronically but this requirement causes an undue hardship.

**Note:** All filers are encouraged to file information returns electronically even if they are not required to do so.

All filing requirements apply to each reporting entity as defined by its separate TIN. For example, if a corporation with several branches or locations uses the same Employer Identification Number (EIN), the corporation must aggregate the total volume of returns to be filed for that EIN and apply the filing requirements to each type of return accordingly.

## <span id="page-7-3"></span>**2. Allocation of Tips – Lower Rate and Good-Faith Agreements**

Employers can request a lower rate (but not lower than two percent) for tip allocation purposes by submitting a petition to the IRS, see Sec. [31.6053-3\(](https://www.law.cornell.edu/cfr/text/26/31.6053-3)h) of the Employment Tax Regulations. Detailed instructions for requesting a lower rate and the address to send the petition for a lower rate can be found in the [Instructions](https://www.irs.gov/pub/irs-pdf/i8027.pdf) for Form 8027. The IRS will issue a determination letter to notify the employer when, and for how long, a reduced rate is effective.

An allocation may be made under a good-faith agreement between an employer and its employees. See Sec. 31.6053- 3(e) of the Employment Tax Regulations and the Instructions for Form 8027 for requirements and details.

If a lower rate is used on Form 8027 based on the IRS determination letter, a copy of the determination letter must be submitted within three business days of the accepted date of the electronically filed Form 8027. Fax the determination letter to 859-669-2256 or mail a copy of the letter to:

InternalRevenue Service Attn: ICO ERS Stop 36101 201West River Center Blvd. Covington, KY41011

In the fax transmittal or cover letter, filers must include the words "Form 8027 attachment(s)" and the following information from the applicable Form 8027:

- a. Name of establishment
- b. Name of employer
- c. EIN (Employer Identification Number)
- d. Establishmentnumber
- e. Transmitter Control Code (TCC)
- f. Tax year

### <span id="page-8-0"></span>**3. Retention Requirements**

Payers should retain a copy of the information returns (or have the ability to reconstruct the data) for at least four years from the filing due date.

### <span id="page-8-1"></span>**4. Due Date**

The due date for filing Form 8027 electronically is March 31, 2018. If the due date of the return falls on a Saturday, Sunday or legal holiday, the return is considered timely if filed by the next business day.

#### <span id="page-8-2"></span>**5. Extensions**

A 30-day extension of time to file information returns may be submitted by creating and transmitting an electronic file or fill-in form on the FIRE [Production](https://fire.irs.gov/) System, or submitting a paper Form [8809.](https://www.irs.gov/pub/irs-pdf/f8809.pdf) An approval letter will not be issued for the initial automatic 30-day extension request. Payer/filer will receive incomplete or denial letters when applicable.

Regulation Section [1.6081-8T\(a\)\(2\)](https://www.law.cornell.edu/cfr/text/26/1.6081-8T) allows a payer (filer) an additional 30-day extension of time to file information returns if the initial 30-day extension was granted and the additional extension is filed before the expiration of the initial automatic 30-day extension. Generally, requests for additional time are granted only where it is shown that extenuating circumstances prevented filing by the date granted by the first request. An approval letter will not be issued for the additional automatic 30-day extension request. **The additional 30-day extension request can only be submitted via paper; an electronic additional extension file is no longer available.**

Requests for an Extension of Time for Recipient Copies of Information Returns may be submitted on correspondence or electronic file.

For additional information, refer to Part D. [Extension](#page-37-2) of Time.

# <span id="page-9-0"></span>**Sec. 7 Form 8508, Request for Waiver from Filing Information Returns Electronically**

If an employer is required to file original or corrected returns electronically and the requirement creates an undue hardship, a waiver may be requested by filing Form [8508,](https://www.irs.gov/pub/irs-pdf/f8508.pdf) *Request for Waiver from Filing Information Returns Electronically*, with the IRS.

**Note**: Form 8508 is also filed to request a waiver from filing Form W-2 series electronically. Transmitters must file a separate Form 8508 for each payer. Do not submit a list of payers. If a waiver for an original filing is approved, any corrections for the same type of returns will be covered under that waiver.

Filers are encouraged to file Form 8508 with the IRS at least 45 days before the due date of the returns, but no later than the due date of the returns for which the waiver is being requested. The IRS does not process waiver requests until January 1st of the calendar year in which the returns are due.

Waivers are evaluated on a case-by-case basis and are approved or denied based on criteria set forth in Treasury Regulation Section 301.6011-2(c) (2). Allow a minimum of 30 days for the IRS to respond to a waiver request.

An approved waiver will provide exemption from electronic filing for the current tax year only and employers may not apply for a waiver for more than one tax year. An approved waiver does not provide exemption from filing. If a waiver is approved, the filer/payer must timely file all information returns with the appropriate service center on the official IRS paper form or an acceptable substitute form.

If a waiver request is approved, keep the approval letter on file. Include a copy of the approved waiver when filing paper Forms 8027, *Employer's Annual Information Return of Tip Income and Allocated Tips.* Do not send a copy of the approved waiver when filing any other paper information returns.

Refer to Form 8508 instructions for where to mail or fax a complete Form 8508.

**Note:** For information on how to file ACA information returns including extension or waivers, see Publication 5165, *Guide for Electronically Filing Affordable Care Act (ACA) Information Returns for Software Developers and Transmitters.*

# <span id="page-9-1"></span>**Sec. 8 Penalties Associated with Information Returns**

The following penalties may apply to the person required to file information returns. The penalties apply to both paper and electronicfilers:

- a. **Failure to File Correct Information Returns by the Due Date (Section 6721)** If you fail to file a correct information return by the due date and you cannot show reasonable cause, you may be subject to a penalty.
- b. **Failure to Furnish Correct Payee Statements (Section 6722)** If you fail to provide correct payee statements and you cannot show reasonable cause, you may be subject to a penalty.

Refer to General [Instructions](https://www.irs.gov/pub/irs-pdf/i1099gi.pdf) for Certain Information Returns for additional information on penalty specifications and guidelines.

# <span id="page-9-3"></span><span id="page-9-2"></span>**Sec. 9 Corrected Returns**

If an information return was successfully processed by the IRS and you identify an error with the file after the IRS accepted the file and it is in "Good, Released" status, you need to file a corrected return. Do not submit the original file again; this may result in duplicate reporting. File **only** those returns that require corrections.

**Note:** Prior year data and corrected information returns must be filed according to the requirements of this publication. Use the record format for the current year to file prior year information returns. A separate transmission must be made for each tax year.

TreasuryRegulations Section 301.6011-2 provides that any person who is required to file 250 or more information returns during the calendar year, must file such returns electronically. A person includes a corporation, partnership, individual, estate, or trust.The 250 or more requirement applies separately for each type of form filed and separately for original and correctedreturns.

Corrected returns are identified by using the correction indicator "G" in field position 370 of the employer record. Filers should not file paper forms that were already filed electronically, since this will result in duplicate filing. If a correction file is bad, a replacement file must be submitted. Corrected returns may be included on the same transmission as original returns.

If corrections are not submitted electronically, employers must file them on official forms. Substitute forms that have been previously approved by the IRS, or computer-generated forms that are exact facsimiles of the official form (except for minor page size or print style deviations), may be used without obtaining IRS approval before using the form.

Employers may send corrected paper Forms 8027 to the IRS. If filing more than one paper Form 8027, attach a completed Form 8027-T, *Transmittal of Employer's Annual Information Return of Tip Income and Allocated Tips*, to the Forms 8027. Mail paper Forms 8027 to the address in the Instructions for Form 8027.

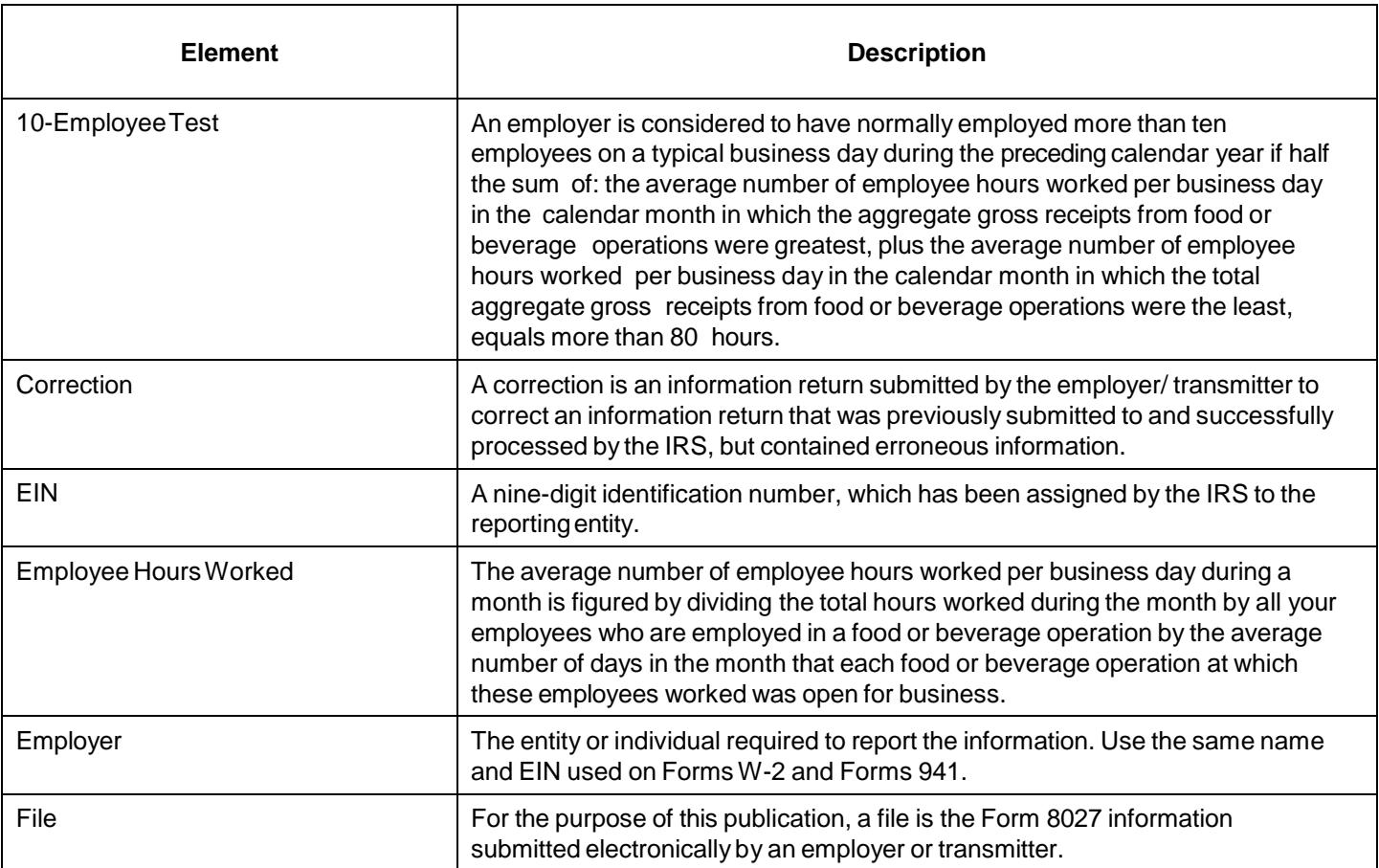

# <span id="page-10-0"></span>**Sec. 10 Definition of Terms**

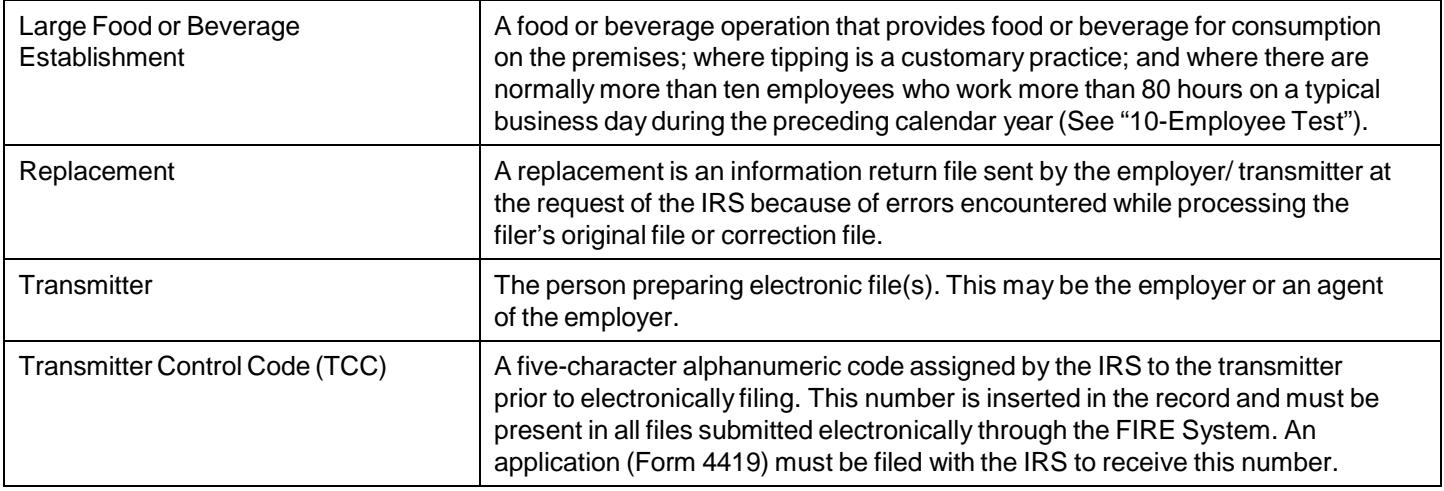

<span id="page-12-1"></span>Γ

<span id="page-12-0"></span>The following state and U.S. territory abbreviations are to be used when developing the state code portion of the address fields.

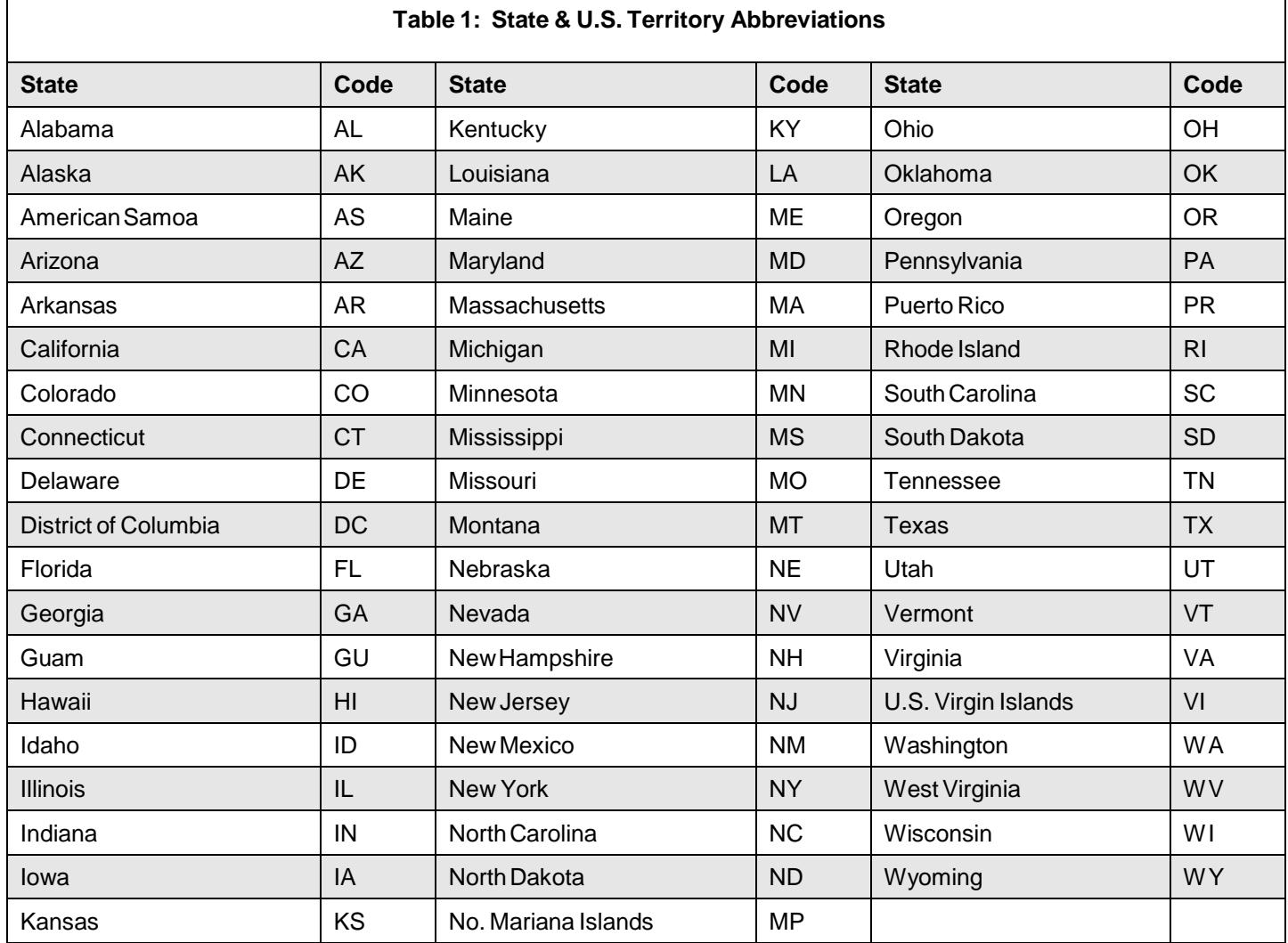

Filers must adhere to the city, state, and ZIP Code format for U.S. addresses. This also includes American Samoa, Guam, and the Commonwealth of the Northern Mariana Islands, Puerto Rico, and the U.S. Virgin Islands. **Note**: Form 8027 is required only for establishments in the 50 states and the District of Columbia.

<span id="page-14-0"></span>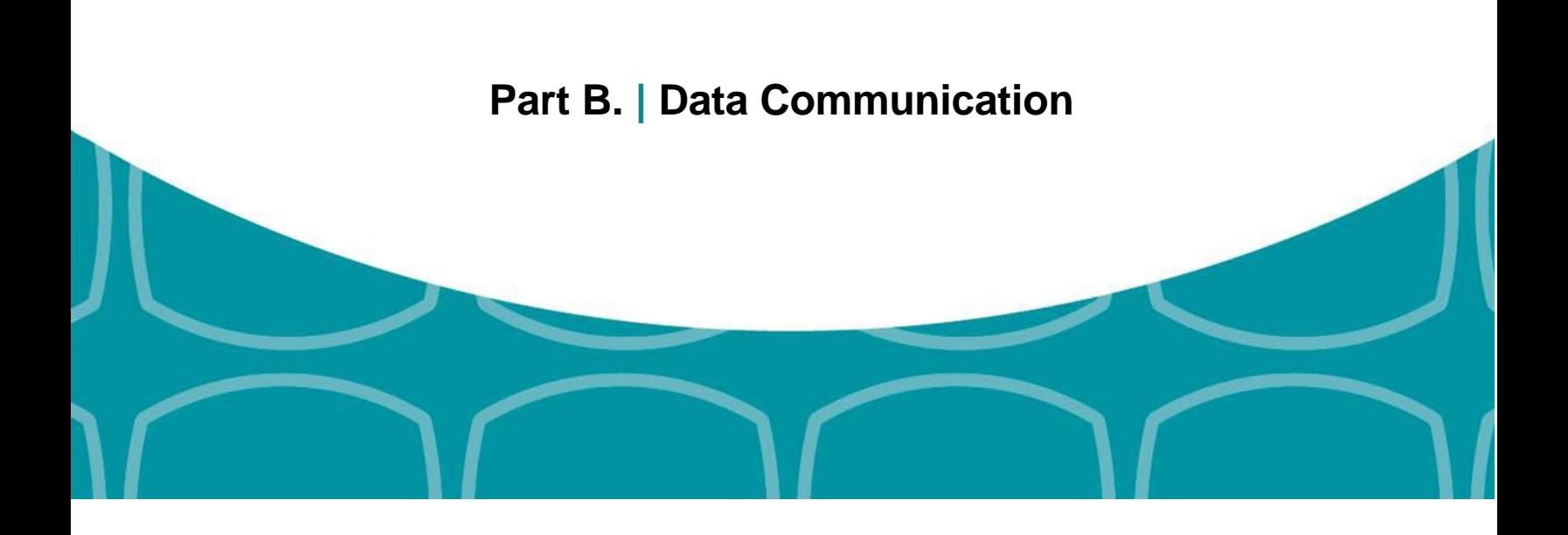

## <span id="page-16-0"></span>**Sec. 1 Application for Filing Information Returns Electronically**

## <span id="page-16-1"></span>**.1 Application**

All transmitters who file information returns electronically through the FIRE System are required to request authorization to file electronically by submitting Form [4419,](https://www.irs.gov/pub/irs-pdf/f4419.pdf) *Application for Filing Information Returns Electronically*. Additionally, in order to transmit files electronically through FIRE, you must have software that meets the requirements and record layouts in this publication; or a service provider that will create the file in the proper format. A scanned or PDF copy will not be accepted.

Form 4419 may be completed online at [https://fire.irs.gov/.](https://fire.irs.gov/) At the main menu, select "Fill-in Form 4419". Review the "Important Notes" screen to ensure that you have the correct information to proceed. To complete your submission, click the box, "Yes, I am authorized to sign this document on behalf of the transmitter."

Transmitters may file Form 4419 throughout the year; however, the application must be submitted at least 45 days prior to the current year return due date.

## <span id="page-16-2"></span>**.2 Do I Need More than One TCC?**

No, you do not, if you are only filing Forms 8027. The majority of forms require a single Transmitter Control Code (TCC) and therefore, only one Form 4419 must be filed; however, an additional TCC is required for each of the following types of returns:

- Forms 1097,1098, 1099, 3921, 3922, 5498, and W-2G (See [Publication](https://www.irs.gov/pub/irs-pdf/p1220.pdf) 1220)
- Form 1042-S, *Foreign Person's U.S. Source Income Subject to Withholding*
- Form 8955-SSA, *Annual Registration Statement Identifying Separated Participants with Deferred Vested Benefits*

Detailed instructions can be found on Form 4419.

For example, if a transmitter plans to file Forms 1099 INT, one Form 4419 should be filed. If, at a later date Form 8027 will be filed, the transmitter should file a new Form 4419.

The IRS encourages transmitters who send information for multiple payers to file one application and to use the assigned TCC for all payers. The TCC only identifies who is sending the file. The information return data will be contained in the file itself.While not encouraged, multiple TCCs can be issued to payers with multiple TINs. Transmitters cannot use more than one TCC in a file. Each TCC must be reported in separate transmissions.

Some service bureaus will transmit files using their TCC, while others will require filers to obtain a TCC of their own. Payers should contact their service bureau for further information.

## <span id="page-16-3"></span>**.3 Application Approval**

A five-character alphanumeric Transmitter Control Code (TCC) will be assigned and included in an approval letter that will be mailed to the address listed on the Form 4419 within 45 days of receipt. Electronically filed returns may not be submitted to the IRS until the Form 4419 has been approved.

Form 4419 is subject to review before approval to transmit electronically is granted. The IRS may require additional documentation. The IRS has the authority to revoke the TCC and terminate the release of the transmitted files. Once a transmitter is approved to file electronically, it is not necessary to reapply unless:

• The payer has discontinued filing electronically for two consecutive years.

The payer's files were transmitted in the past by a service bureau using the service bureau's TCC, but now the payer has computer equipment compatible with that of the IRS and wishes to prepare the files. The payer must request a TCC by submitting Form 4419.

## <span id="page-17-0"></span>**.4 Updating Information on Form 4419**

Transmitters should notify the IRS of any changes to their application information by submitting a revised paper Form 4419. Check the "Revised" box located at the top of Form 4419 and provide the current TCC assigned to the business. A revised Form 4419 can only be submitted if you are updating a previously approved Form 4419 for the following information:

- Block 1 Legal name and address
- Block 3 Person to contact or contact information

Changes to the blocks listed below require you to submit a new Form 4419 and a new TCC will be assigned:

- $Block 2 EIN$
- Block 7 Type of return to be reported. **Note:** Do not check the "Revised" box.

Refer to Form 4419 [Instructions.](https://www.irs.gov/pub/irs-pdf/f4419.pdf)

#### <span id="page-17-1"></span>**.5 Deleted TCC**

Your TCC will remain valid as long as you transmit information returns or requests for extension of time to file information returns electronically through the FIRE System. If you do not use your TCC for two consecutive years, your TCC will be deleted. A deleted TCC cannot be reactivated. You will need to submit a new Form 4419.

## <span id="page-17-2"></span>**Sec. 2 User ID, Password and PIN Requirements**

You must establish a FIRE account before you can transmit files through the FIRE Production System or the FIRE Test System. The system will prompt you to create your User ID, password, and a 10-digit Personal Identification Number (PIN). Each user should create their individual FIRE account and login credentials. Multiple FIRE accounts can be created under one TCC.

The FIRE Production System and the FIRE Test System are two different sites that do not communicate with each other. If you plan on sending a production file and a test file, you will need an account on each system.

FIRE passwords must be a minimum of 8 characters and are limited to a maximum of 20 characters. Passwords must contain at least 1 uppercase letter, 1 lowercase letter, 1 number and one of the following special characters #?!@\$%^&\*.,'- and cannot contain the User ID or User Name. The FIRE System will require you to change your password every 90 days or at the first logon attempt after that time period. Additionally, the previous 24 passwords cannot be used.

For all passwords, it is the user's responsibility to remember the password and not allow the password to be compromised.

You must enter the PIN each time you electronically send an original, corrected, or replacement file. Test files do not require a PIN. Authorized agents or transmitters may enter their PIN; however, the payer/filer is responsible for the accuracy of the returns and will be liable for penalties for failure to comply with filing requirements.

If you are submitting files for more than one TCC, it is not necessary to create a separate User ID and password for each TCC.

## <span id="page-17-4"></span><span id="page-17-3"></span>**Sec. 3 Connecting to FIRE**

Connect to the FIRE Production System by accessing [https://fire.irs.gov/.](https://fire.irs.gov/) The FIRE Production System will be down from 6 p.m. ET December 8, 2017, through January 7, 2018, for yearly updates. A controlled launch is scheduled for January 8-10, 2018, from 8 a.m. ET to 4 p.m. ET. The FIRE Production System will be available on January 16, 2018. An alert will be posted on the FIRE webpage if the system is available prior to January 16, 2018.

Connect to the FIRE Test System by accessing [https://fire.test.irs.gov.](https://fire.test.irs.gov/) The FIRE Test System is available from November 1, 2017, through 6 p.m. ET December 8, 2017, and January 2, 2018, through August 31, 2018.

**Note:** The FIRE Production System and the FIRE Test System do not communicate. You must create and maintain a separate account for each FIRE System.

#### **Follow the table below to connect to the FIRE system.**

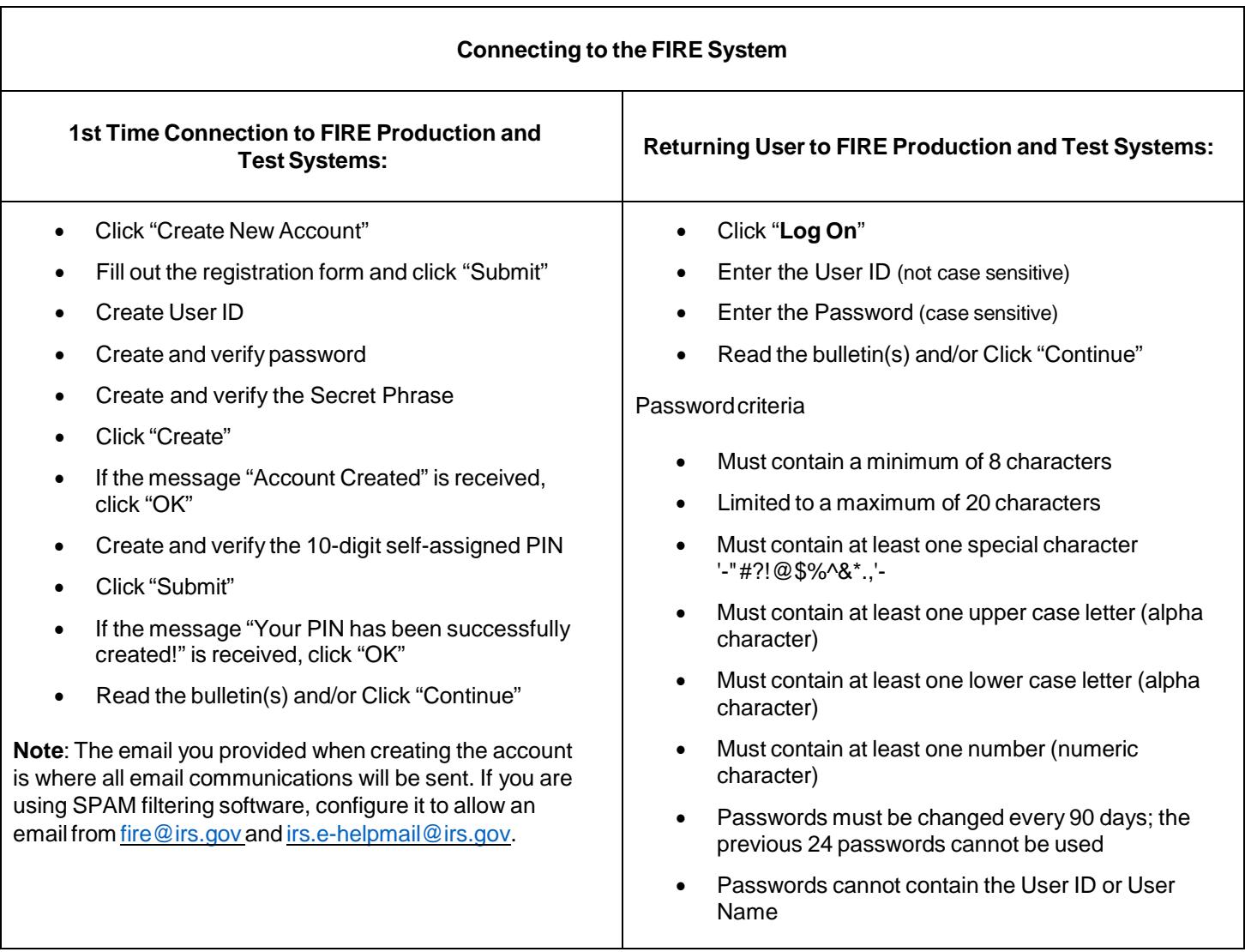

### **Uploading Files to FIRE**

Filers may upload a file to the FIRE System by taking the following actions:

- After logging in, go to the Main Menu
- Select"Send Information Returns"
- Enter the TCC
- Enter the TIN
- "Submit"
- Update company information as appropriate and/or click "Accept" (The system will display the company name, address, city, state, ZIP Code, telephone number, contact and email address. This information is used to email the transmitter regarding the transmission.)
- Select one of the following:
	- Original File
	- ReplacementFile
	- Correction File
	- Test File (This option will only be available on the FIRE Test System at [https://fire.test.irs.gov/.](https://fire.test.irs.gov/) The FIRE Test System is available from November 1, 2017, through 6 p.m. ET December 8, 2017, and January 2, 2018, through August 31, 2018).
- Enter the ten-digit PIN **(A test file will not receive this prompt.)**
- "Submit"
- "Browse" to locate the file and open it
- "Upload"

**Note:** When the upload is complete, the screen will display the total bytes received and display the name of the file just uploaded. The IRS recommends that you print the page for your records. If your screen did not display this page, we probably did not receive the file. To verify, go to Check File Status option on the main menu. If the filename is displayed and the count is equal to '0' and the results indicate 'not yet processed', then we received the file.

## **Checking the Status of Your File**

<span id="page-19-0"></span>It is the transmitter's responsibility to check the status of submitted files. If you do not receive an email within two business days or if you receive an email indicating the file is bad:

- Log back into the FIRE System
- Select "Main Menu"
- Select "Check File Status"
- Enter the TCC
- Enter the TIN and "Search"

File Status Results:

- **Good, Not Released** The filer is finished with this file if the "Count of Payees" is correct. The file is automatically released after ten calendar days unless the filer contacts the IRS within this timeframe.
- **Good, Released** The file has been released for IRS processing.
- **Bad** The file has errors. Click on the filename to view the error message(s), fix the errors, and resubmit the file timely as a "Replacement" file.
- **Not Yet Processed** The file has been received, but results are not available. Check back in a few days.

# <span id="page-20-0"></span>**Sec. 4 Electronic Specifications**

### <span id="page-20-1"></span>**.1 FIRE System**

The FIRE System is designed exclusively for electronic filing of Forms 1042-S, 1097, 1098, 1099, 3921, 3922, 5498, 8027, 8955-SSA and W-2G. Electronic files are transmitted through the FIRE Production System at [https://fire.irs.gov.](https://fire.irs.gov/) The electronic filing of information returns is not affiliated with any other IRS electronic filing programs. Filers must obtain separate approval to participate in different programs.

The FIRE Production System does not provide fill-in forms, with the exception of:

- Form [8809,](https://www.irs.gov/pub/irs-pdf/f8809.pdf) *Application for Extension of Time to File Information Returns*
- Form [4419,](https://www.irs.gov/pub/irs-pdf/f4419.pdf) *Application for Filing Information Returns Electronically (FIRE)*

Filing Forms 8027 through the FIRE Production System (originals and corrected) is the method of filing for filers mandated to file electronically. Filers are encouraged to send information returns electronically even if they are not required to do so. Filers who have prepared their information returns in advance of the due date can submit their file any time after the end of the calendar year.

Prior year data may be submitted; however, each tax year must be submitted in a separate file transmission. For prior year data, enter the tax year being reported in field positions 375-378, and enter a "P" in field position 379 to indicate the file contains prior year data.

## <span id="page-20-2"></span>**.2 FIRE System Internet Security Technical Standards**

FIRE System Internet Security Technical Standards are:

- HTTP1.1Specification[\(http://www.w3.org/Protocols/rfc2616/rfc2616.txt\)](http://www.w3.org/Protocols/rfc2616/rfc2616.txt).
- TLS 1.1 and 1.2 are implemented using SHA and RSA 1024 bits during the asymmetric handshake.
- The filer can use one of the following encryption algorithms, listed in order of priority using TLS:
	- AES256-bit(FIPS-197)
	- AES128-bit(FIPS-197)
	- TDES168-bit(FIPS-46-3)

# <span id="page-21-0"></span>**Sec. 5 Electronic Submissions**

### <span id="page-21-1"></span>**.1 Electronic Submissions**

The FIRE System is available for electronic submissions 24 hours a day:

- The FIRE Production System will be down from 6 p.m. ET December 8, 2017, through January 7, 2018, for yearly updates. A controlled launch is scheduled for January 8-10, 2018, from 8 a.m. ET to 4 p.m. ET. The FIRE Production System will be available on January 16, 2018. An alert will be posted on the FIRE webpage if the system is available prior to January 16, 2018.
- The FIRE Test System is available from November 1, 2017, through 6 p.m. ET December 8, 2017, and January 2, 2018 through August 31, 2018.
- The FIRE Production and FIRE Test Systems may be down every Wednesday from 2 a.m. ET to 5 a.m. ET for programmingupdates.

When sending electronic files larger than 10,000 records, data compression is encouraged. The time required to transmit a file can be reduced up to 95 percent by using compression.

- WinZip and PKZIP are the only acceptable compression packages. The IRS cannot accept self-extracting zip files or compressed files containing multiple files.
- If you are having trouble transmitting files with a scripting process, contact the IRS at 866-455-7438 (toll-free) for assistance.

Transmitters may create files using self-assigned filename(s). However, the FIRE System will assign a unique filename. Record the FIRE filename from the "Check File Status" page as it is required when assistance is needed. The FIRE filename consists of:

- Submission type Original, Correction, Replacement or Test
- TCC
- Four-digit sequence number. The sequence number will be increased for every file sent. For example, if this is the first original file for the calendar year and the TCC is 44444, the IRS assigned filename would be ORIG.44444.0001.

## <span id="page-21-2"></span>**.2 File Definitions**

It is important to distinguish between the specific types of files:

**Original File** — Contains information returns not previously reported to the IRS.

**Correction File** — Contains information returns previously submitted and processed but later found to contain incorrect information. Correction files should only contain records that require a correction, not the entire file.

**Replacement File** — A replacement file is sent when a "Bad" status is received. After the necessary changes are made, transmit the entire file through the FIRE Production System as a replacement file.

**Test File** — Contains data (fictitious or real) formatted to the specifications in the Publication 1239 and can only be sent through the FIRE Test System at [https://fire.test.irs.gov/.](https://fire.test.irs.gov/)

## <span id="page-21-3"></span>**.3 Submission Responses**

The IRS will send the results of your electronic transmission(s) to the email address that was provided on the "*Verify your Filing Information*" screen within two days of submission. If your business uses email-filtering software, configure software to accept email from [fire@irs.gov](mailto:fire@irs.gov) and [irs.e-helpmail@irs.gov.](mailto:irs.e-helpmail@irs.gov)

It is the filer's responsibility to check the status of the file. If a file is submitted timely, but is "bad", the filer has up to 60 days from the date the original file was transmitted to submit an acceptable replacement file. If an acceptable replacement

file is not received within 60 days, the payer could be subject to late filing penalties. This only applies to files originally submitted electronically.

If the file is good, it is released for mainline processing after ten calendar days from receipt. Contact the IRS within the ten-day timeframe to stop processing.

# <span id="page-22-0"></span>**Sec. 6 Test Files**

Transmitters are not required to submit a test file; however, the submission of a test file is encouraged for all new electronic filers to test hardware and software. Generally, testing is available between November and February. See Part B, Sec. 3, [Connecting](#page-17-4) to FIRE.

The IRS will check the file to ensure it meets the specifications in this publication. Current filers may send a test file to ensure the software reflects all required programming changes; however, not all validity, consistency, or math error tests will be conducted.

If you provided a valid email address on the "Verify Your Filing Information" screen, you will receive notification of your file acceptance by email within five days of submission.When using email-filtering software, configure software to accept email from [fire@irs.gov](mailto:fire@irs.gov) and [irs.e-helpmail@irs.gov.](mailto:irs.e-helpmail@irs.gov)

It is the transmitter's responsibility to check the results of the submission. See Part B. Sec. 3, *Connecting to Fire - [Checking](#page-19-0) the [Status](#page-19-0) of Your [File.](#page-19-0)* The following results will be displayed:

"**Good, Federal Reporting**" — The test file is good for federal reporting.

"**Bad**" — The test file contains errors. Click on the filename for a list of the errors.

"**Not Yet Processed**" — The file has been received, but results are not available. Check back in a few days.

# <span id="page-22-3"></span><span id="page-22-2"></span><span id="page-22-1"></span>**Sec. 7 Accuracy of Data and Common Problems**

#### **.1 Accuracy**

The IRS validates the accuracy of data reported on Form 8027. All "required" fields in the record layout must contain valid information. If the IRS identifies an error, filers will be notified of the error and must send a replacement file.

Review the following information below along with the record layout information found in Part C to ensure the data contained in the required fields is accurate:

- **Field Positions 114-122 — Establishment ZIP Code** The address for the establishment must agree with the state and ZIP Code. If there are inconsistencies or if the ZIP Code does not agree with the address, it will result in a file status of "Bad".
- **Field Positions 260-271 — Charged Receipts** must exceed Charged Tips (field positions 248-259). This includes credit or debit card charges, or other credit arrangements, and charges to a hotel room unless the employer's normal accounting practice excludes charges to a hotel room and the employer applies such exclusion consistently for a given large food or beverage establishment. Do not include any state or local taxes in the amount reported.
- **Field Positions 284-295 — Indirect Tips Reported and Field Positions 296-307- Direct Tips Reported** should not include tips received by employees in December of the prior tax year but not reported until January. Include tips received by employees in December of the tax year being reported, but not reported until January of the subsequent year. For example: In figuring the tips you should report for 2017, don't include tips received by employees in December 2016, but not reported until January 2017. However, include tips received by employees in December 2017, but not reported until January 2018.
- **Field Positions 308-319 — Total Tips Reported** must equal the combined amount of the Indirect Tips Reported (field positions 284-295) and Direct Tips Reported (field positions 296-307). Generally, an employer would have allocated tips if the Total Tips Reported were less than the Tip Percentage Rate Times Gross Receipts (field positions 332-343). Enter the difference as Allocated Tips (field positions 348-359).
- **Field Positions 320-331 — Gross Receipts** must exceed all other monetary amounts with the exception that Gross Receipts could equal Charged Receipts if all transactions were conducted on charge or debit cards. It should not include Charged Tips (field positions 248-259) shown on charge receipts unless you have reduced the cash sales amount because you have paid cash to tipped employees for tips they earned that were charged. Do not include state or local taxes in gross receipts. If you do not charge separately for food or beverages along with other services (such as a package deal for food and lodging), make a good faith estimate of the gross receipts attributable to the food or beverages. This estimate must reflect the cost of providing the food or beverages plus a reasonable profit factor. Include the retail value of complimentary food or beverages served to customers if tipping for them is customary and they are provided in connection with an activity engaged for profit whose receipts would not be included as gross receipts from the provision of food or beverages (e.g., complimentary drinks served to customers at a gambling casino).
- **Field Positions 332-343 — Tip Percentage Rate Times Gross Receipts** must equal the Gross Receipts times the Tip Rate. Normally, the Tip Rate is 8 percent. The Tip Rate must be entered as 0800 in positions 344- 347 unless the IRS has granted a lower rate.

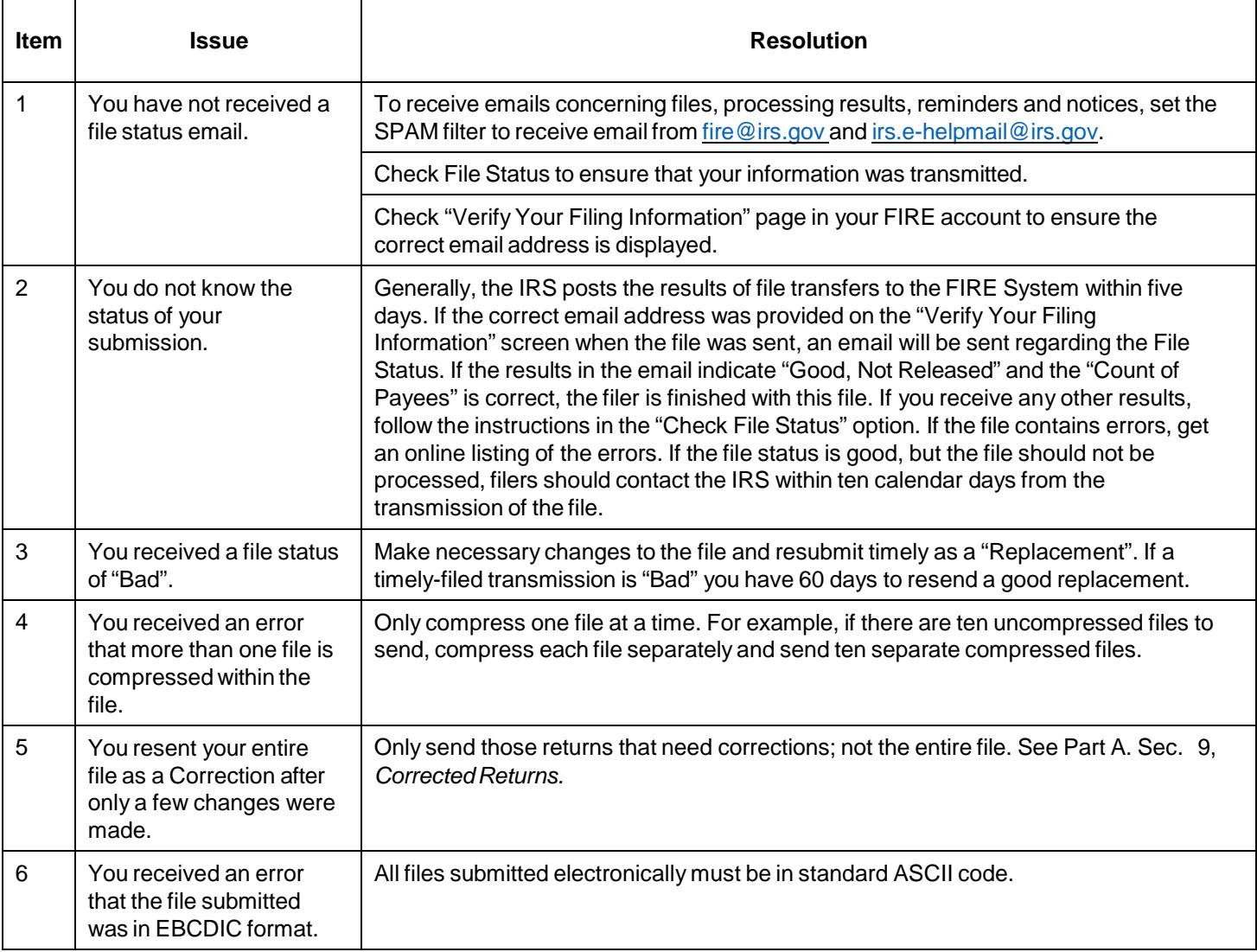

## <span id="page-23-0"></span>**.2 Common Problems**

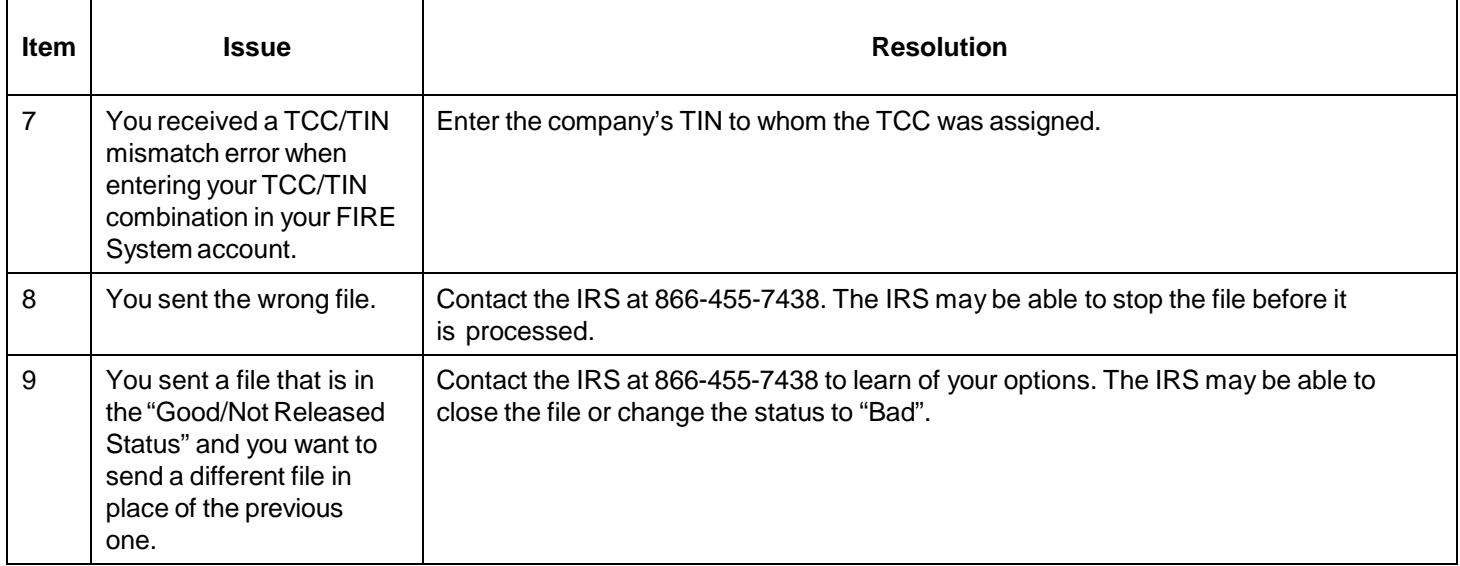

<span id="page-26-0"></span>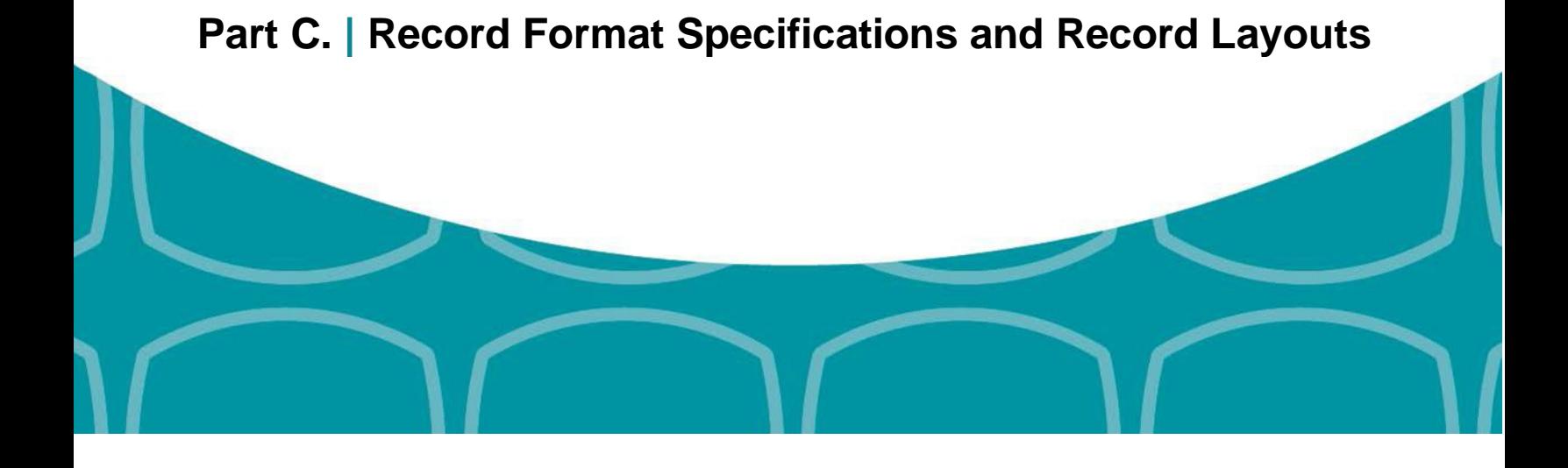

<span id="page-28-0"></span>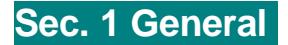

If the file does not meet the specifications described in this section, the IRS will request a replacement file. Filers are encouraged to submit a test prior to submitting the actual file.

All alpha characters must be in upper case.

Do not use decimal points (.) to indicate dollars and cents. Payment Amount Fields must be all numeric characters. If the field is not used, fill with zeros (0).

**Note**: The only allowable characters in the name and address fields are alphas, numerics, and blanks. **Punctuation marks such as periods, hyphens, ampersands, slashes, and commas are not allowed and will cause the file to be rejected.** For example, O' Hurley's Bar & Grill, 210 N. Queen St., Suite #300 must be entered as OHURLEYS BAR GRILL 210 N QUEEN ST SUITE 300.

## <span id="page-28-1"></span>**Sec. 2 Record Format**

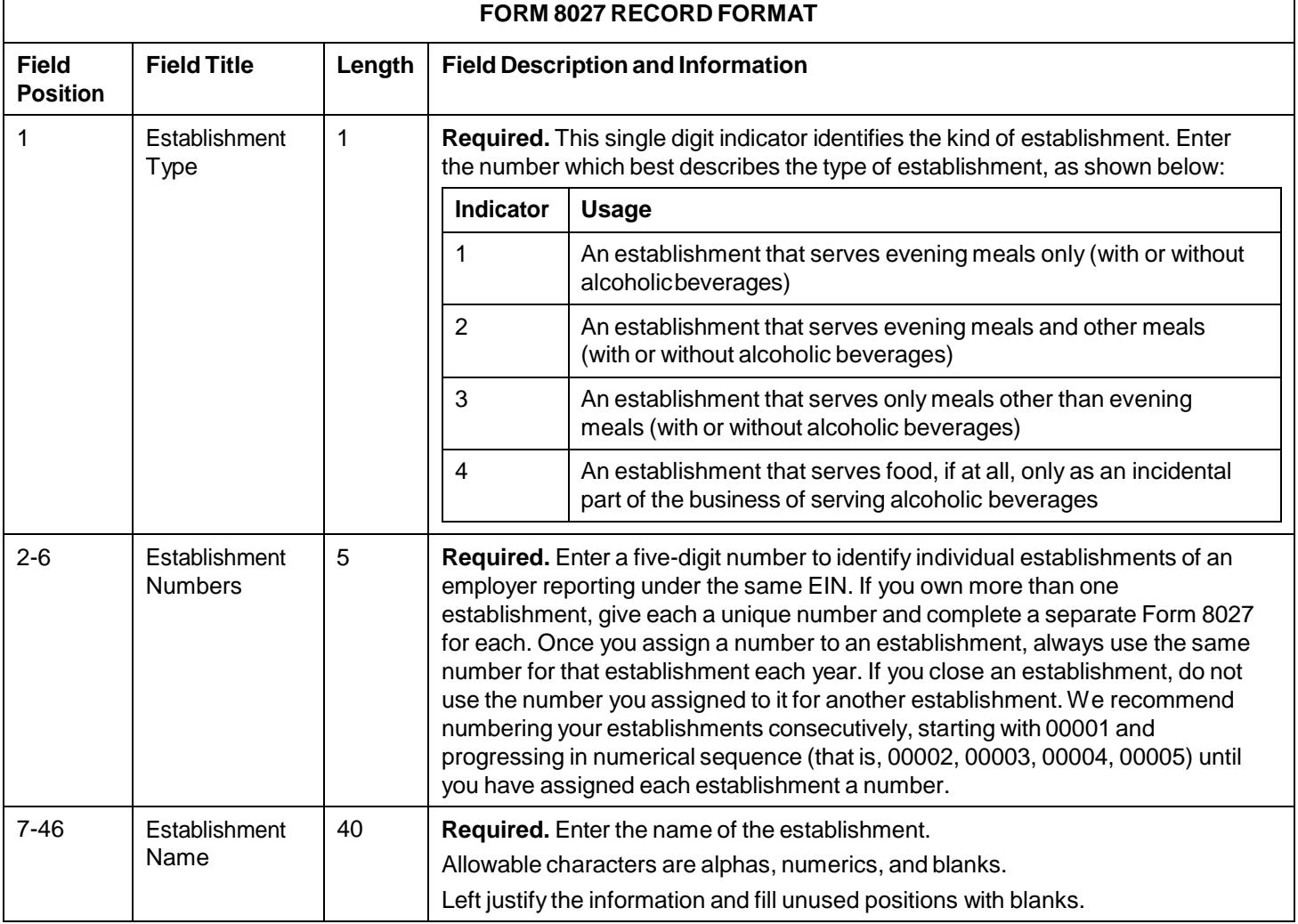

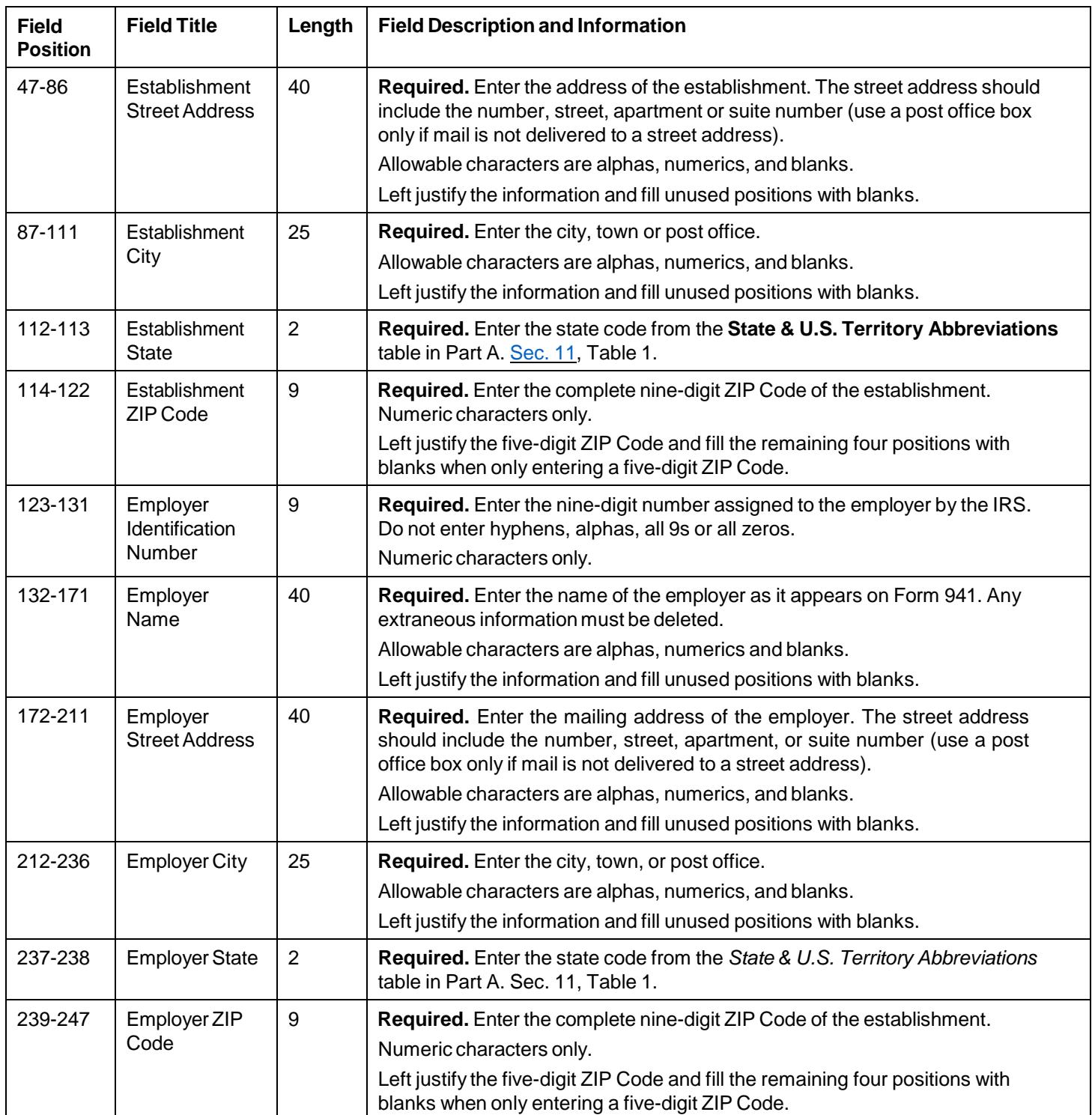

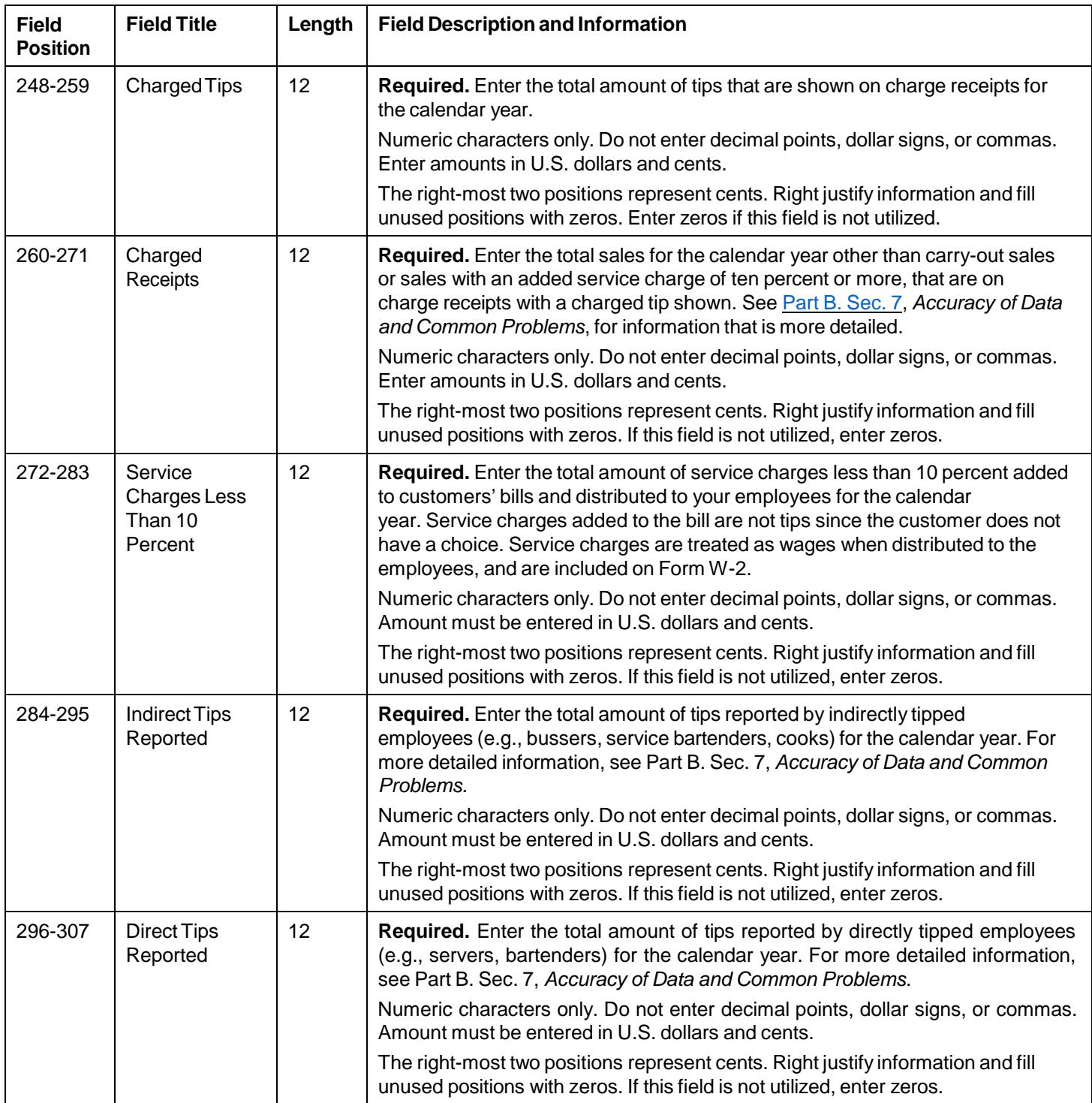

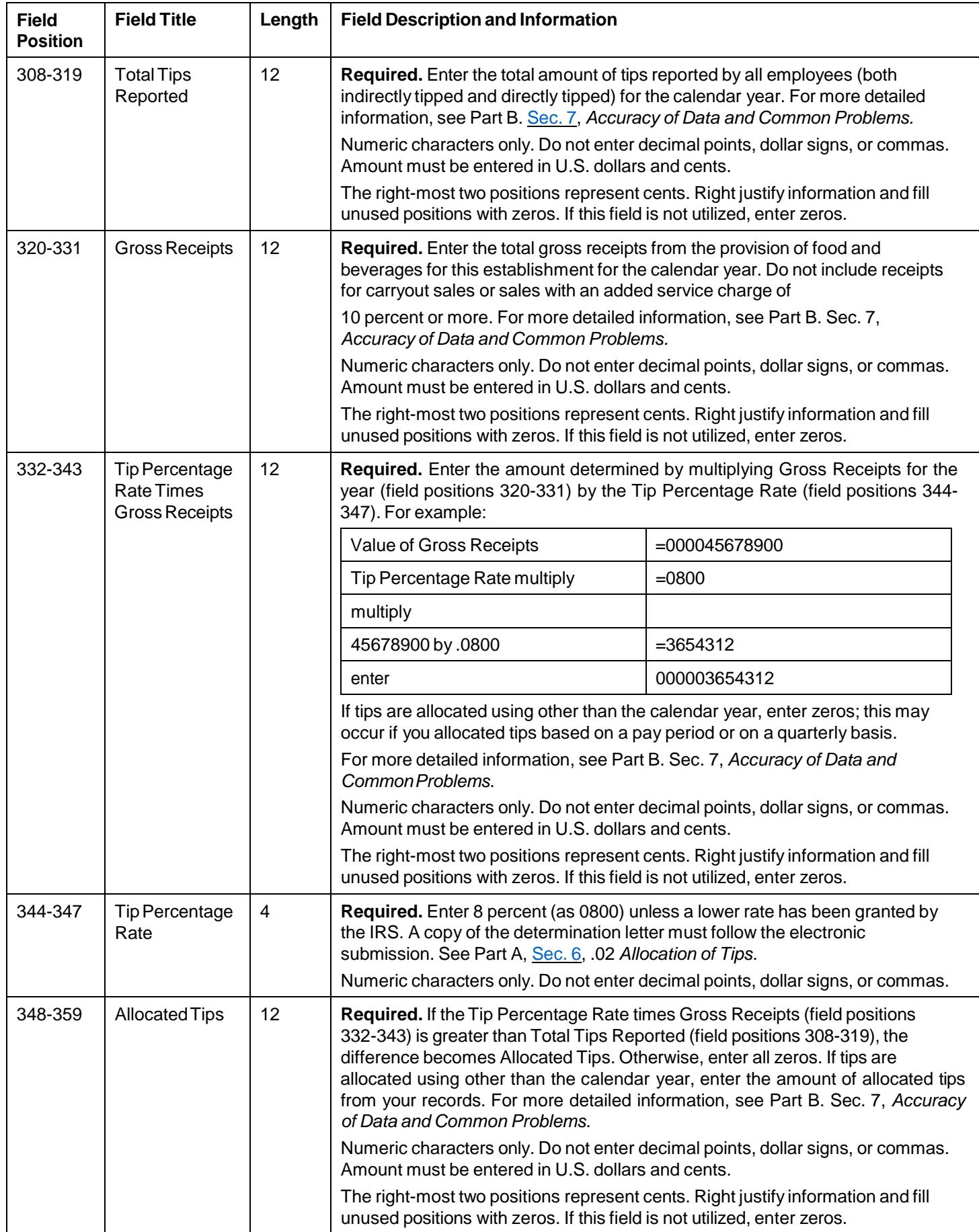

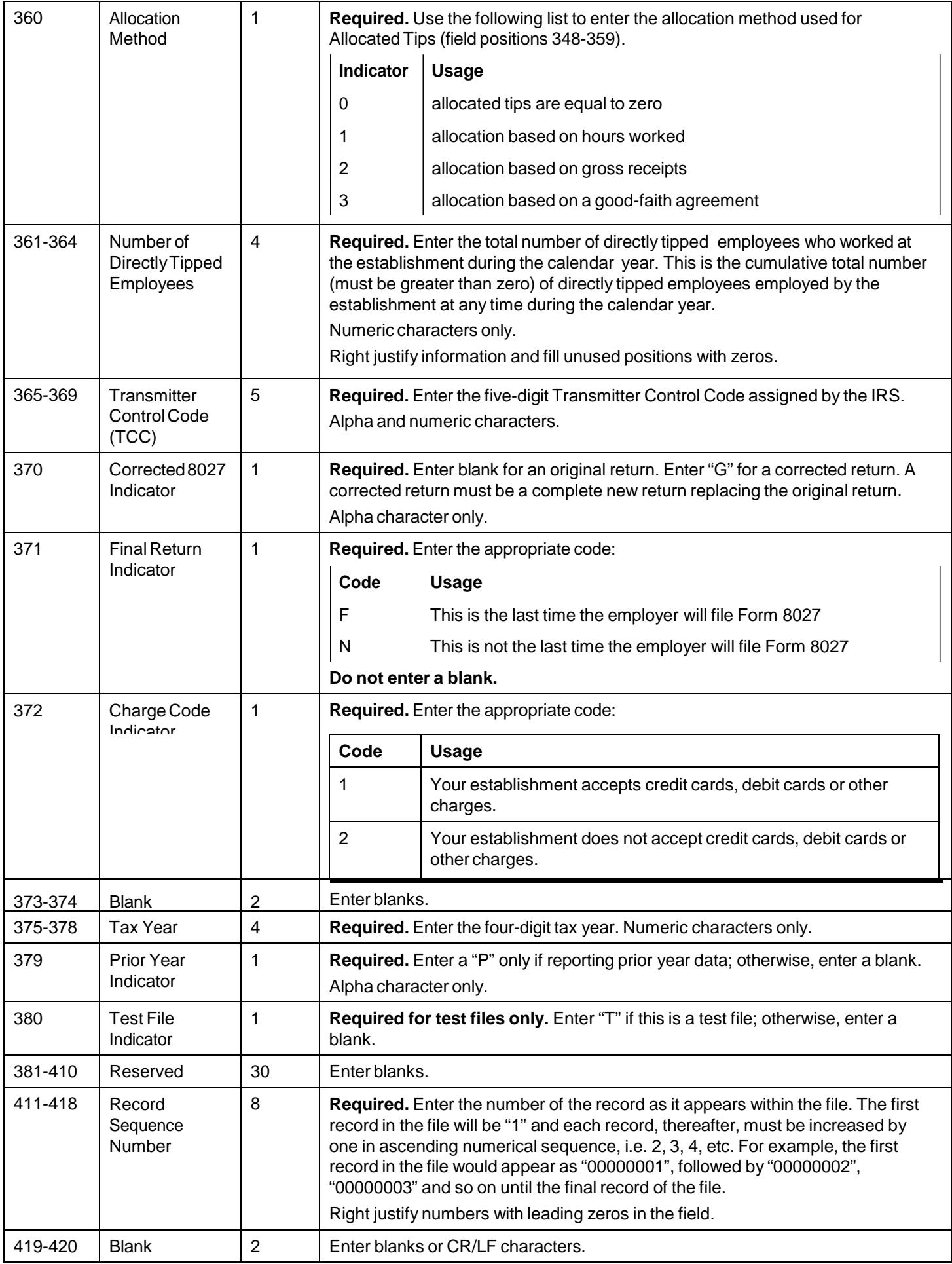

<span id="page-33-0"></span>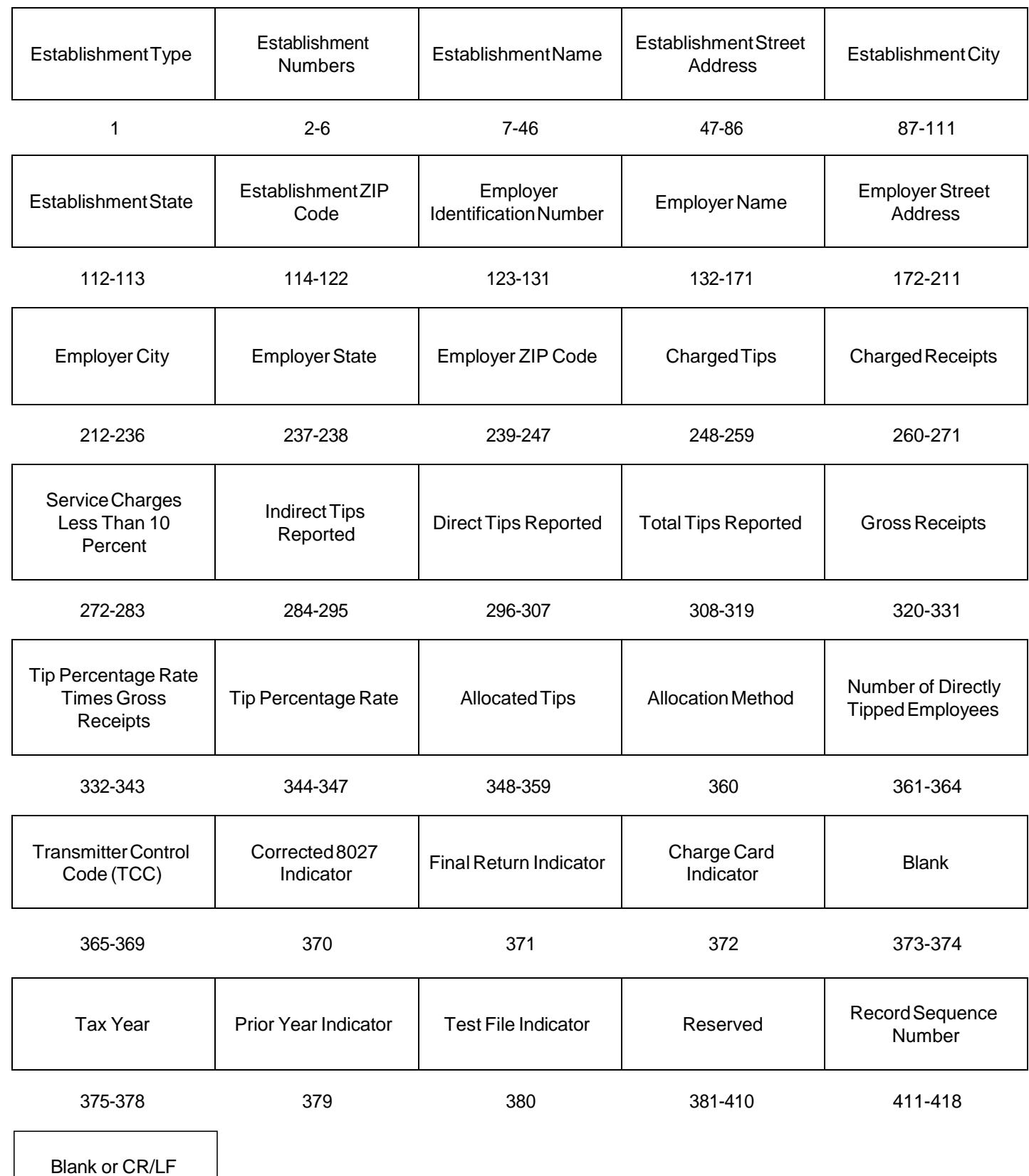

## **Form 8027 — Record Layout**

419-420

<span id="page-35-0"></span>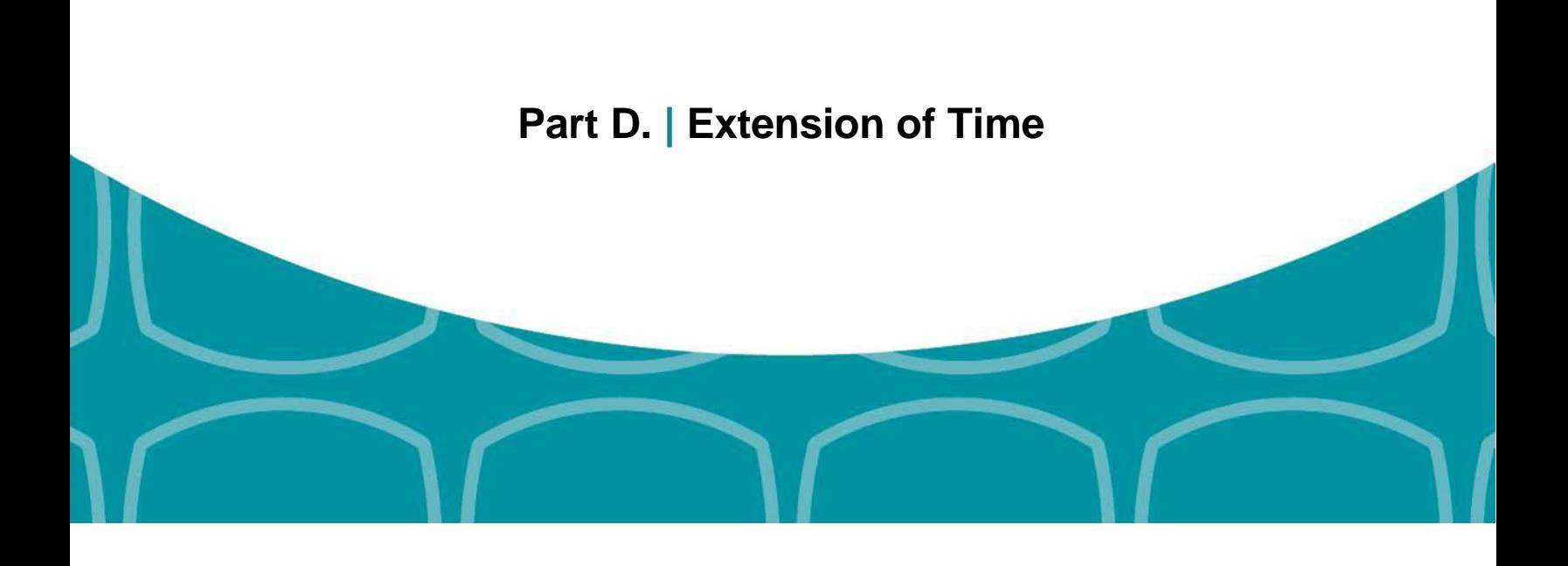

# <span id="page-37-2"></span><span id="page-37-0"></span>**Sec. 1 Extension of Time (30-Day Automatic)**

## <span id="page-37-1"></span>**.01 Application for Extension of Time to File Information Returns (30-Day Automatic)**

An application for extension of time to file Forms 8027 may be filed electronically. Transmitters requesting an extension of time via an electronic file will receive the file status results online. For additional information, refer to Part A. Sec. 6, *[Filing](#page-7-4) [Requirements,](#page-7-4) Retention Requirements, Due Dates, And Extensions*.

There are two methods for filing a request for an electronic extension of time to file Forms 8027:

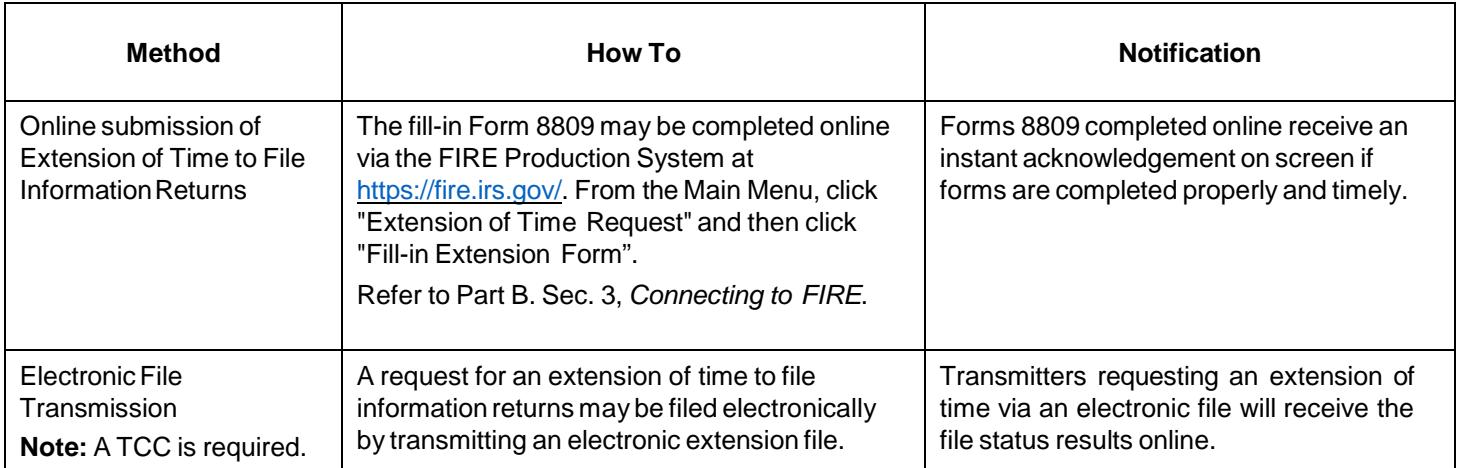

**Note:** The **additional** 30-day extension request can only be submitted via paper Form 8809; an electronic extension to file is no longer available.

Electronic file processing results will be sent via email if a valid email address was provided on the *"Verify Your Filing* Information" screen. If you are using email filtering software, configure software to accept email from [fire@irs.gov](mailto:fire@irs.gov) and [irs](mailto:irs.e-helpmail@irs.gov) [e-helpmail@irs.gov](mailto:irs.e-helpmail@irs.gov)*.*

If the request for extension of time to file an information return is received after the due date of the information return, it will be denied. For more information on extension requests and requesting an additional extension of time, see [Form](https://www.irs.gov/pub/irs-pdf/f8809.pdf) [8809,](https://www.irs.gov/pub/irs-pdf/f8809.pdf) *Application for Extension of Time to File Information Returns*.

The IRS encourages the payer community to utilize the online fill-in form in lieu of the paper Form 8809. When completing the online fill-in form via the FIRE System, a separate Form 8809 must be completed for each payer.

#### **.2 Extension of Time Record Layout**

To create the file used to submit extensions of time via electronic file transmission method, the transmitter must:

- Have an active Transmitter Control Code (TCC).
- Submit files containing only one TCC.

**Note:** Do not electronically transmit 2017 extension requests before January 16, 2018. An alert will be posted on the FIRE webpage if the system is available prior to January 16, 2018.

The following Record Layout contains the specifications to create a file to transmit extensions of time requests electronically including:

- Required 200-byte format.
- General Field Description with information to assist in completing each field.
- Positions 6 through 187 contain information about the payer for whom the extension of time to file is being requested. Do not enter transmitter information in these fields.

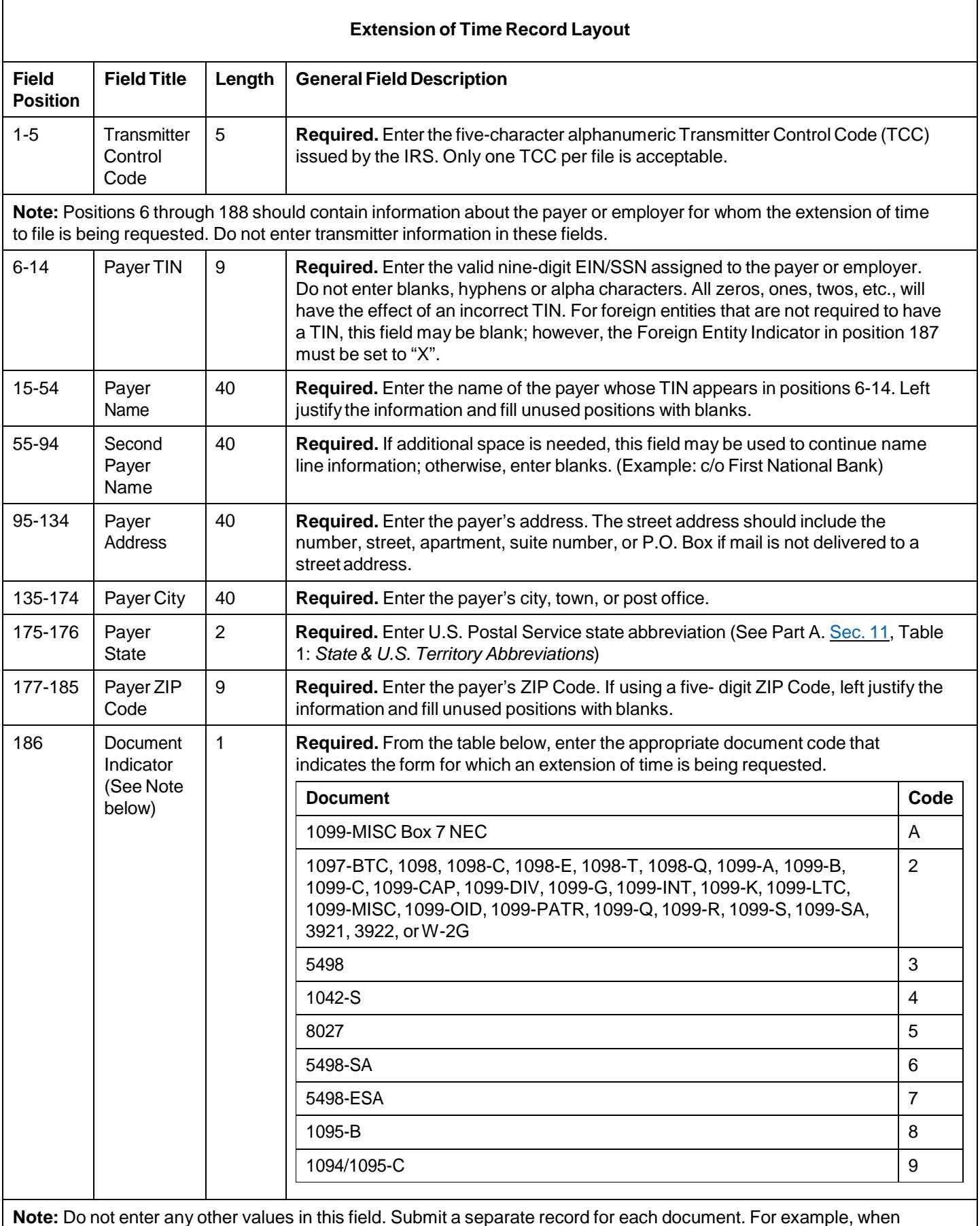

**Note:** Do not enter any other values in this field. Submit a separate record for each document. For example, when requesting an extension for Form 1099-INT and Form 5498 for the same payer, submit one record with "2" coded in this field and another record with "3" coded in this field. When requesting an extension for Form 1099-DIV and Form 1099-MISC for the same payer, submit one record with "2" coded in this field.

![](_page_39_Picture_164.jpeg)

## **Extension of Time Record Layout**

![](_page_39_Picture_165.jpeg)

![](_page_41_Picture_0.jpeg)